# How to Use Payroll Direct Deposit to Save with Treasury Securities

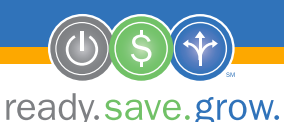

You've decided to save money through payroll direct deposit. You're probably wondering, *where do I begin?*  Follow these simple steps and start saving for tomorrow – today!

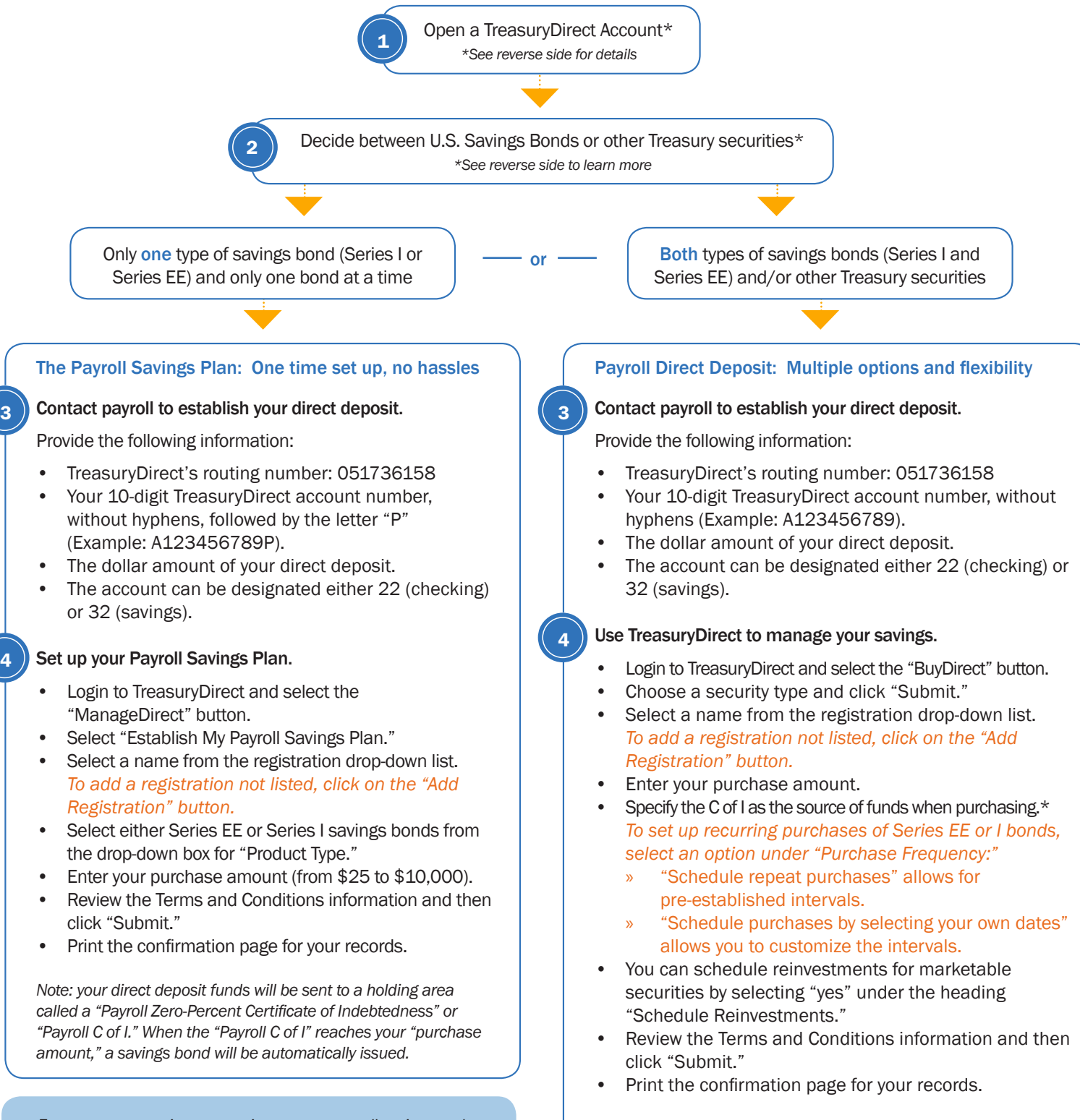

*For common questions on setting up your payroll savings and information on additional features, see the reverse side.*

4

*\*Note: your direct deposit funds will be sent to a holding area called a "Certificate of Indebtedness" or "C of I."*

# Common Questions and Additional Features of Payroll Savings

### How do I set-up a TreasuryDirect account?

FIRST, make sure you have the following:

- A taxpayer identification number or a Social Security number.
- • A United States address of record.
- • Account and routing numbers for a checking or savings account.
- An e-mail address.
- • A web browser that supports 128-bit encryption.

THEN, visit www.treasurydirect.gov. Under the "Open an Account" section select "TreasuryDirect." For detailed, step-by-step instructions, use the tip sheet available at www.treasurydirect.gov/instit/savbond/otc/ HowtoopenanaccountinTreasuryDirecttipsheet.pdf.

#### Which Treasury securities can I buy?

- EE Savings Bonds: Low-risk savings options that earn interest for 30 years.
- **I Savings Bonds:** Low-risk savings options that earn interest while protecting you from inflation.
- Treasury Bills: Short-term government securities with maturities ranging from a few days to 52 weeks.
- Treasury Notes: Government securities that are issued with maturities of 2, 3, 5, 7 and 10 years and pay interest every six months.
- Treasury Inflation-Protected Securities (TIPS): TIPS pay interest every six months and are issued with maturities of 5, 10 and 30 years. The principal is adjusted for changes in the Consumer Price Index.
- Treasury Bonds: Long-term securities that pay interest every six months and mature in 30 years.

For more information, visit www.treasurydirect.gov/indiv/products/ products.htm

#### How do I make changes to an established Payroll Savings Plan?

- Go to the "ManageDirect" page of your TreasuryDirect account.
- Click "Edit My Payroll Savings Plan."
- Click "Submit" after making your changes.

## How do I schedule a reinvestment of maturing securities after making an original purchase?

- Click the "ManageDirect" tab at the top of the page in your TreasuryDirect account.
- Select the "Schedule Reinvestments" link.
- Select the type of security you wish to reinvest and click "Submit."
- Choose the security or securities you wish to reinvest, insert the number of reinvestments requested, and click "Submit."

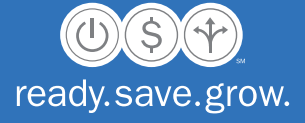

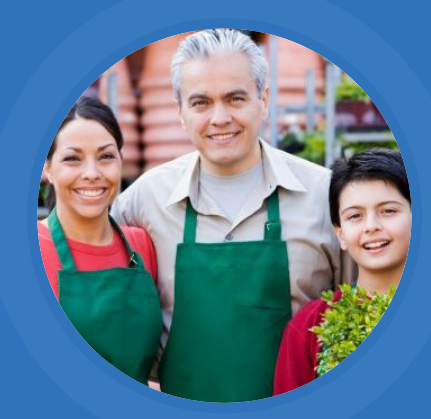

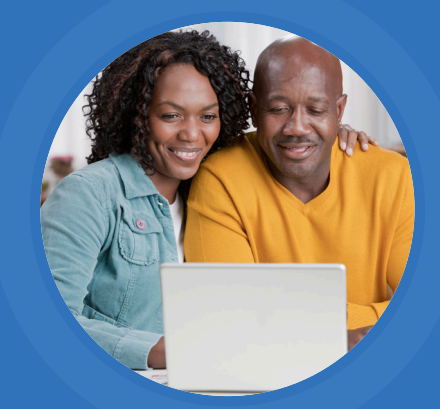

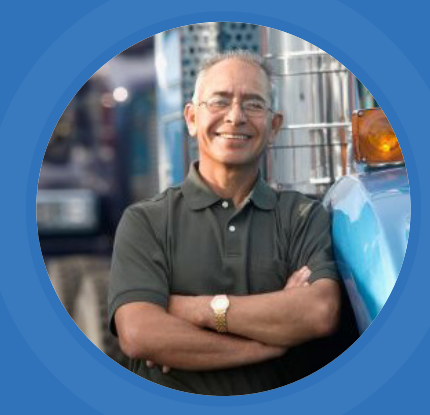

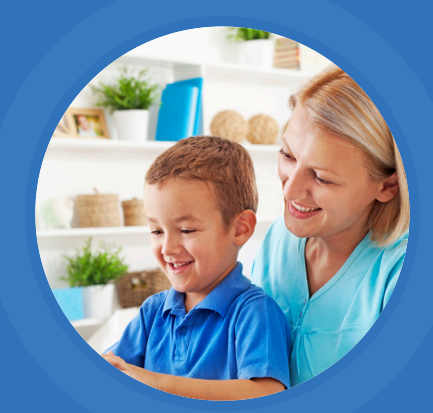